# **Beispiele von Mailsignaturen:**

--------------

**JA zur Vollgeld – Initiative** (10. Juni 2018) **Informiere Dich über die Vollgeld-Initiative:** [www.vollgeld-initiative.ch/](https://www.vollgeld-initiative.ch/2-minuten-info)**2-minuten-info** [www.vollgeld-initiative.ch/](https://www.vollgeld-initiative.ch/videos)**videos** *Es erstaunt, wie unser Bankensystem wirklich funktioniert!*

--------------

**Wer soll unsere Schweizer Franken herstellen?** Private Banken oder unsere Nationalbank? [www.vollgeld-initiative.ch](https://www.vollgeld-initiative.ch/)

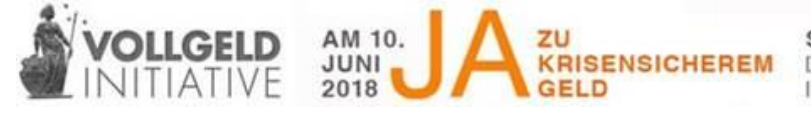

**SCHWEIZER FRANKEN DARF NUR KRISENSICHEREM** DIE NATIONALBANK NEU ERZEUGEN IM INTERESSE DES GANZEN VOLKES

## **Wie kann ich die Signatur bei meinem Mailprogramm einrichten?**

Jedes Mailprogramm und jeder Anbieter von E-Mail-Dienstleistungen bietet die Möglichkeit an, eine Signatur für das Versenden Ihrer E-Mails einzurichten. Hier gibt's unsere die offiziellen "Banner": <https://www.vollgeld-initiative.ch/arbeitshilfen/#c235>

Das Einrichten erfolgt bei jedem Dienstleister / Mailingprogramm etwas anders. Im Folgenden finden Sie die Links zum Einrichten der Signatur der wichtigsten E-Mail Dienstleister und Programme:

### **Outlook** (Windows):

*[https://support.office.com/de-de/article/erstellen-und-hinzuf%C3%BCgen-einer-signatur-zu](https://support.office.com/de-de/article/erstellen-und-hinzuf%C3%BCgen-einer-signatur-zu-nachrichten-8ee5d4f4-68fd-464a-a1c1-0e1c80bb27f2)[nachrichten-8ee5d4f4-68fd-464a-a1c1-0e1c80bb27f2](https://support.office.com/de-de/article/erstellen-und-hinzuf%C3%BCgen-einer-signatur-zu-nachrichten-8ee5d4f4-68fd-464a-a1c1-0e1c80bb27f2)*

### **Mail** (Mac)

*<https://support.apple.com/de-ch/guide/mail/mail11943/mac>*

### **Thunderbird**

*<https://support.mozilla.org/de/kb/signaturen>*

### **Bluewin**

*<https://community.swisscom.ch/t5/Archiv-Internet/Signature-im-Swisscom-Mail/td-p/47759>*

### **Gmail**

*<https://support.google.com/mail/answer/8395?co=GENIE.Platform%3DDesktop&hl=de>*

### **Yahoo**

*<https://de.ccm.net/faq/1128-yahoo-e-mail-signatur-erstellen>*

**GMX**

*<https://hilfe.gmx.net/email/schreiben-und-senden/signatur-anlegen.html>*